# **oxitopdump Documentation**

*Release 0.1*

**Dave Hughes**

July 19, 2014

#### Contents

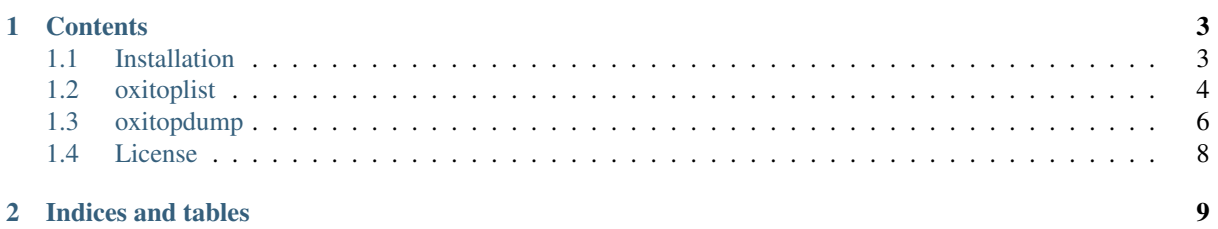

oxitopdump is a small suite of utilies for extracting data from an OxiTop data logger via a serial (RS-232) port and dumping it to a specified file in various formats. Options are provided for controlling the output, and for listing the content of the device.

## **Contents**

## <span id="page-6-1"></span><span id="page-6-0"></span>**1.1 Installation**

oxitopdump is distributed in several formats. The following sections detail installation on a variety of platforms.

#### **1.1.1 Pre-requisites**

oxitopdump depends primarily on [pyserial.](http://pyserial.sourceforge.net/) If you wish to use the GUI you will also need [PyQt4](http://www.riverbankcomputing.com/software/pyqt/download) installed.

Additional optional dependencies are:

- [xlwt](http://pypi.python.org/pypi/xlwt) required for Excel writing support
- [maptlotlib](http://matplotlib.org) required for graphing support

## **1.1.2 Ubuntu Linux**

For Ubuntu Linux it is simplest to install from the PPA as follows:

```
$ sudo add-apt-repository ppa://waveform/ppa
$ sudo apt-get update
$ sudo apt-get install oxitopdump
```
#### **Development**

If you wish to develop oxitopdump, you can install the pre-requisites, construct a virtualenv sandbox, and check out the source code from subversion with the following command lines:

```
# Install the pre-requisites
$ sudo apt-get install python-matplotlib python-xlwt python-qt4 python-virtualenv python-sphinx m
# Construct and activate a sandbox with access to the packages we just
# installed
$ virtualenv --system-site-packages sandbox
$ source sandbox/bin/activate
# Check out the source code and install it in the sandbox for development and testing
$ git clone https://github.com/waveform80/oxitopdump.git
$ cd oxitopdump
$ make develop
```
## **1.1.3 Microsoft Windows**

On Windows, it is probably simplest to install one of the pre-built Python distributions that includes matplotlib like the [Enthought Python Distribution](http://enthought.com/products/epd.php) or Python  $(x,y)$  (both of these include matplotlib and PyQt4), then start a command window from within the environment and use the following command:

```
$ pip install oxitopdump
```
## **1.1.4 Apple Mac OS X**

XXX To be written

## **1.1.5 Other Platforms**

If your platform is *not* covered by one of the sections above, oxitopdump is available from PyPI and can therefore be installed with the distribute pip tool:

\$ pip install oxitopdump

Theoretically this should install pre-requisites, but certain things like PyQt4 require installation steps not supported by the pip installer and might therefore require manual installation steps beforehand.

# <span id="page-7-0"></span>**1.2 oxitoplist**

This utility lists the sample results stored on a connected OxiTop Data Logger. If bottle-serial values are specified, the details of those bottles and all heads attached to them will be displayed, otherwise a list of all available bottle serials provided. The bottle-serial values may include  $\ast$ , ?, and  $\Box$  wildcards.

## **1.2.1 Synopsis**

```
$ oxitoplist [options] [bottle-serial]...
```
## **1.2.2 Description**

- **--version** show program's version number and exit **-h**, **--help** show this help message and exit **-q**, **--quiet** produce less console output
- **-v**, **--verbose** produce more console output
- **-l** LOGFILE, **--log-file**=LOGFILE log messages to the specified file
- **-D**, **--debug** enables debug mode (runs under PDB)
- <span id="page-7-1"></span>**-p** PORT, **--port**=PORT specify the port which the OxiTop Data Logger is connected to. This will be something like /dev/ttyUSB0 on Linux or COM1 on Windows

```
-r, --readings
```
if specified, output readings for each head after displaying bottle details

<span id="page-8-0"></span>**-a**, **--absolute**

if specified with –readings, output absolute pressure values instead of deltas against the first value

**-m** POINTS, **--moving-average**=POINTS

if specified with –readings, output a moving average over the specified number of points instead of actual readings

## **1.2.3 Examples**

The basic usage of oxitoplist is to dump a list of the bottles stored on the connected device:

```
$ oxitoplist -p /dev/ttyUSB0
Serial ID Started Finished Complete Mode Heads
--------- --- ---------- ---------- -------- ------------ -----
110222-06 999 2011-02-22 2011-03-08 Yes Pressure 14d 1
121119-03 3 2012-11-19 2012-11-22 Yes Pressure 3d 1
120323-01 1 2012-03-23 2012-04-20 Yes Pressure 28d 2
```
3 results returned

If one or more *bottle-serial* numbers are listed on the command line (which may include wildcards), the details of the bottles listed are output instead:

\$ oxitoplist -p /dev/ttyUSB0 12\*

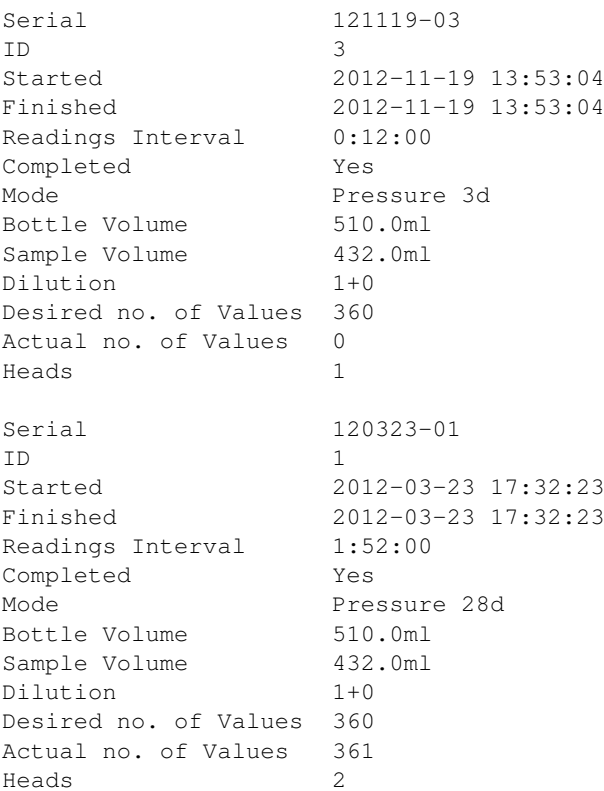

The  $-r$  option can be used to include the readings from selected bottles. These are excluded by default as it's probably more useful to use *oxitopdump* for those purposes:

\$ oxitoplist -p /dev/ttyUSB0 -r 110222-06 Serial 110222-06 ID 999

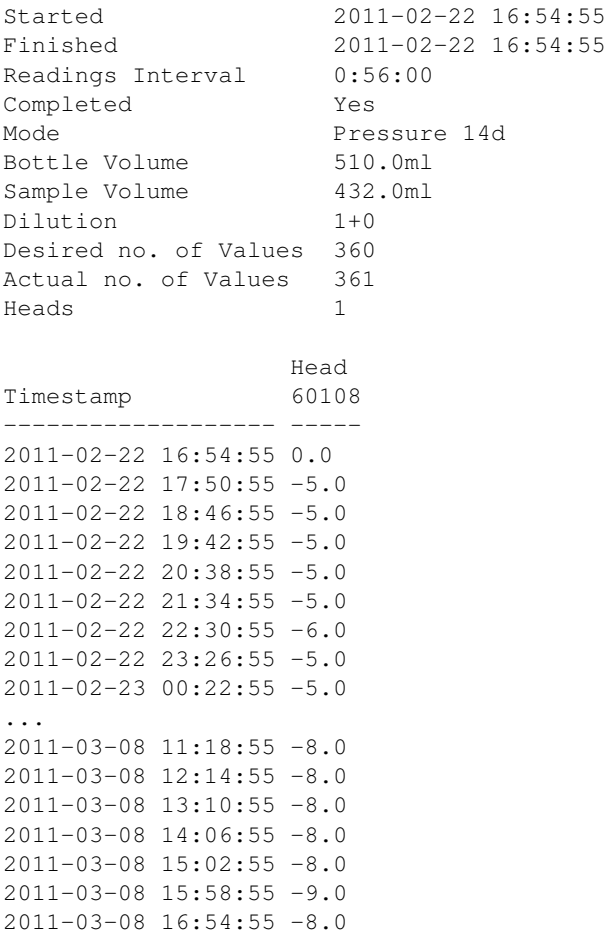

Readings are always given in chronological order and are delta readings by default. If you want the absolute pressure readings, use the  $-a$  option.

## <span id="page-9-0"></span>**1.3 oxitopdump**

This utility dumps the sample readings stored on a connected OxiTop Data Logger to files in CSV or Excel format. If bottle-serial values are specified, the details of those bottles and all heads attached to them will be exported, otherwise a list of all available bottles is exported. The bottle-serial values may include \*, ?, and [] wildcards. The filename value may include references to bottle attributes like {bottle.serial} or {bottle.id}.

## **1.3.1 Synopsis**

\$ oxitopdump [options] [bottle-serial]... filename

## **1.3.2 Description**

- **--version** show program's version number and exit
- **-h**, **--help** show this help message and exit
- **-q**, **--quiet** produce less console output

```
-v, --verbose
     produce more console output
-l LOGFILE, --log-file=LOGFILE
     log messages to the specified file
-D, --debug
     enables debug mode (runs under PDB)
-p PORT, --port=PORT
     specify the port which the OxiTop Data Logger is connected to. This will be something like
     /dev/ttyUSB0 on Linux or COM1 on Windows
-a, --absolute
     if specified, export absolute pressure values instead of deltas against the first value
-m POINTS, --moving-average=POINTS
     if specified, export a moving average over the specified number of points instead of actual readings
-H, --header
     if specified, a header row will be written in the output file
-R, --row-colors
     if specified, alternate row coloring will be used in the output file (.xls only)
-C DELIMITER, --column-delimiter=DELIMITER
     specifies the column delimiter in the output file. Defaults to, (.csv only)
-L LINETERMINATOR, --line-terminator=LINETERMINATOR
     specifies the line terminator in the output file. Defaults to dos (.csv only)
-Q QUOTECHAR, --quote-char=QUOTECHAR
     specifies the character used for quoting strings in the output file. Defaults to " (.csv only)
-U QUOTING, --quoting=QUOTING
     specifies the quoting behaviour used in the output file. Defaults to minimal (.csv only). Can be none, all,
     minimal, or nonnumeric
-T TIMESTAMP_FORMAT, --timestamp-format=TIMESTAMP_FORMAT
```
## **1.3.3 Examples**

When *oxitopdump* is invoked without specifying a *bottle-serial* the list of bottles will be exported to the specified filename. Typically you will want to use *oxitoplist* to discover the content of the connected device before exporting the readings for a specific bottle like so:

specifies the formatting of timestamps in the output file. Defaults to  $\frac{8}{7} - \frac{8}{3}$   $\frac{8}{1}$ :  $\frac{8}{3}$  M:  $\frac{8}{3}$  (.csv only)

```
$ oxitoplist -p /dev/ttyUSB0
Serial ID Started Finished Complete Mode Heads
--------- --- ---------- ---------- -------- ------------ -----
110222-06 999 2011-02-22 2011-03-08 Yes Pressure 14d 1
121119-03 3 2012-11-19 2012-11-22 Yes Pressure 3d 1
120323-01 1 2012-03-23 2012-04-20 Yes Pressure 28d 2
3 results returned
$ oxitopdump -p /dev/ttyUSB0 120323-01 readings.csv
$ cat readings.csv
0,2012-03-23 17:32:23,0:00:00,0.0,0.0
1,2012-03-23 19:24:23,1:52:00,-12.0,-5.0
2,2012-03-23 21:16:23,3:44:00,-13.0,-5.0
3,2012-03-23 23:08:23,5:36:00,-13.0,-5.0
4,2012-03-24 01:00:23,7:28:00,-13.0,-5.0
...
357,2012-04-20 11:56:23,"27 days, 18:24:00",-16.0,-8.0
358,2012-04-20 13:48:23,"27 days, 20:16:00",-17.0,-8.0
```
359,2012-04-20 15:40:23,"27 days, 22:08:00",-17.0,-9.0 360,2012-04-20 17:32:23,"28 days, 0:00:00",-16.0,-8.0

If you specify multiple *bottle-serials* or if you specify a *bottle-serial* with wildcards which matches multiple bottles, you will need to specify a filename containing a substitution template like {bottle.serial} so that each bottle is output to a unique file. For example:

```
$ oxitopdump -p /dev/ttyUSB0 12* readings_{bottle.serial}.xls
$ ls *.xls
readings_120323-01.xls readings_121119-03.xls
```
Various options are provided for customizing the output of the formats available. For example, to include a header row and force space separation:

```
$ oxitopdump -p /dev/ttyUSB0 -H -D " " 11* test.csv
$ head test.csv
No. Timestamp Offset "Head 60108"
0 "2011-02-22 16:54:55" 0:00:00 0.0
1 "2011-02-22 17:50:55" 0:56:00 -5.0
2 "2011-02-22 18:46:55" 1:52:00 -5.0
3 "2011-02-22 19:42:55" 2:48:00 -5.0
4 "2011-02-22 20:38:55" 3:44:00 -5.0
5 "2011-02-22 21:34:55" 4:40:00 -5.0
6 "2011-02-22 22:30:55" 5:36:00 -6.0
7 "2011-02-22 23:26:55" 6:32:00 -5.0
8 "2011-02-23 00:22:55" 7:28:00 -5.0
```
## <span id="page-11-0"></span>**1.4 License**

This file is part of oxitopdump.

oxitopdump is free software: you can redistribute it and/or modify it under the terms of the GNU General Public License as published by the Free Software Foundation, either version 3 of the License, or (at your option) any later version.

oxitopdump is distributed in the hope that it will be useful, but WITHOUT ANY WARRANTY; without even the implied warranty of MERCHANTABILITY or FITNESS FOR A PARTICULAR PURPOSE. See the GNU General Public License for more details.

You should have received a copy of the GNU General Public License along with oxitopdump. If not, see [<http://www.gnu.org/licenses/>](http://www.gnu.org/licenses/).

**CHAPTER 2**

# **Indices and tables**

<span id="page-12-0"></span>• *genindex*

• *search*